# **CSE 142, Summer 2019 Programming Assignment #8: Critters (20 points) Due Tuesday, August 20, 2019, 11:59 PM**

This assignment focuses on classes and objects. Turn in Bear.java, Lion.java, Giant.java, and Husky.java. Download supporting files on the course web site. Run CritterMain.java to start the simulation.

# **Program Behavior:**

You are provided with several client program classes that implement a graphical simulation of a 2D world of animals. You will write classes that define the behavior of those animals. Animals move and behave in different ways. In this world, animals propagate their species by infecting other animals with their DNA, which transforms the other animal into the infecting animal's species. Your classes will define the unique behaviors for each animal.

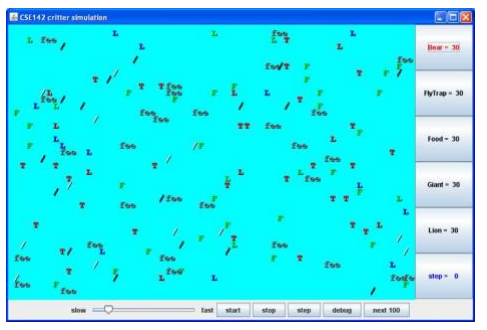

For this assignment you will be given a lot of supporting code that runs the

simulation. You are just defining the individual "critters" that wander around this world trying to infect each other. While it is running, the simulation will look like the image on the right.

Critters move around in a world of finite size that is enclosed on all four sides by walls. You can include a constructor for your classes to set up each Critter's state correctly if you would like, although it should generally be a zero-argument constructor (one that takes no arguments). There will be one exception to this rule for your  $\text{Bear}$  critter, described below.

Each of your critter classes should extend a class known as Critter. So, each Critter class will look like this:

```
public class SomeCritter extends Critter {
     ...
}
```
The "extends" clause in the header of this class establishes an inheritance relationship. This is discussed in Chapter 9 of the textbook, although you don't need a deep understanding of the concept for this assignment. The main point to understand is that the Critter class has several methods and constants defined for you. So, by saying that you extend the class, you *inherit* these methods and constants. Inheritance makes it easier for our code to talk to your critter classes, and it helps us be sure that all your critter classes will implement all the methods we need. You should then give new definitions to certain methods to define the behavior of your critters.

There are three key methods in the Critter class that you will redefine in your own classes. When you redefine these methods, you must use exactly the same method header as what you see below. The three methods to redefine for each Critter class are:

```
public Action getMove(CritterInfo info) {
     ...
}
public Color getColor() {
     ...
}
public String toString() {
     ...
}
```
By declaring that your class extends Critter as shown above, you receive a **default version** of these methods. The default behavior is to always move Action.LEFT. to display as the color black, and to display as a "?". If you don't want these defaults, rewrite (override) the necessary methods in your class with your own behavior.

For the getMove method, you should return one of the four Action constants described below. For the getColor method, you should return whatever color you want the simulator to use when drawing your critter. And for the toString method, you should return whatever text you want the simulator to use when displaying your critter (normally a single character).

For example, below is a definition for a critter that always infects and that displays itself as a green letter F:

```
import java.awt.*;
public class Food extends Critter {
     public Action getMove(CritterInfo info) {
         return Action.INFECT;
     }
     public Color getColor() {
         return Color.GREEN;
     }
     public String toString() {
         return "F";
     }
}
```
Notice that it begins with an import declaration for access to the Color class. All of your Critter classes will have the basic form shown above.

### **Movement:**

On each round of the simulation, the simulator asks each critter object what action it wants to perform (by calling the  $q$ etMove method). Each round, a critter has a choice of the following actions it can choose to take.

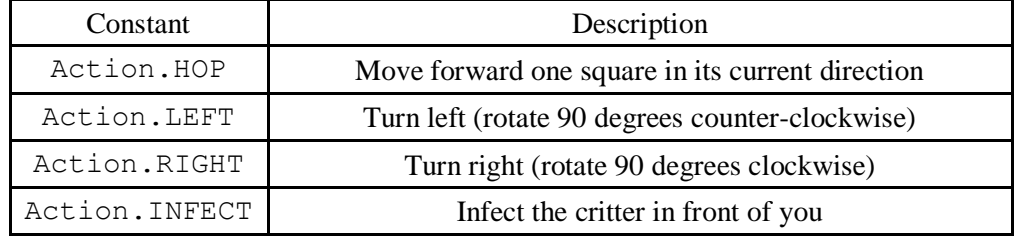

The getMove method is passed an object of type CritterInfo. This is an object that provides you information about the current status of the critter. It includes eight methods for asking about surrounding neighbors, plus a method to find out the current direction the critter is facing. Below are the methods of the CritterInfo class:

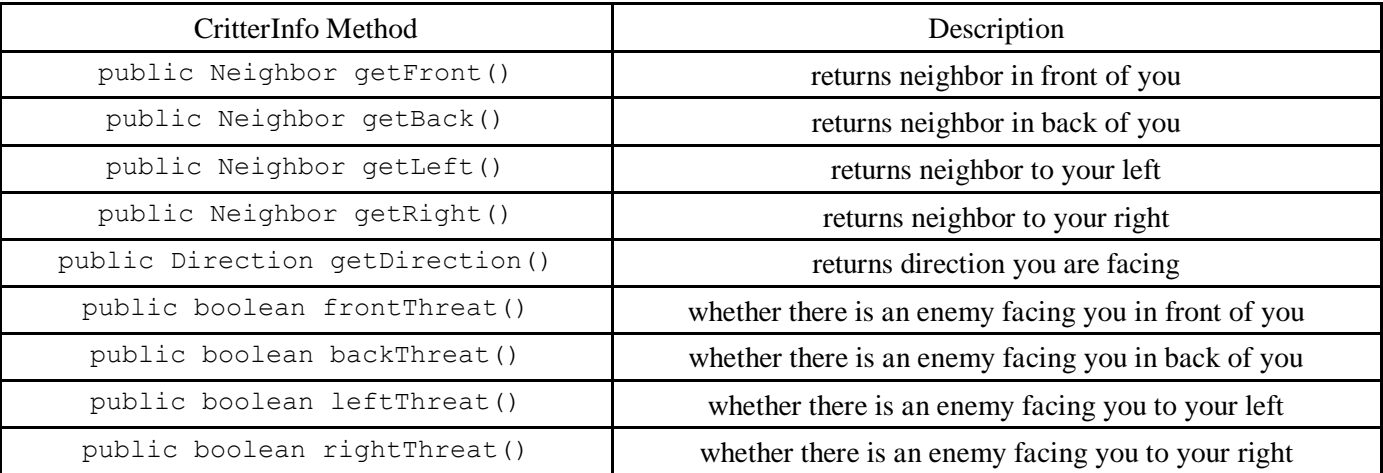

The getDirection method tells you what direction you are facing (one of four Direction constants), and the return type for the first group of four CritterInfo methods is Neighbor. There are four different Neighbor constants for the different kind of neighbors you might encounter (shown below).

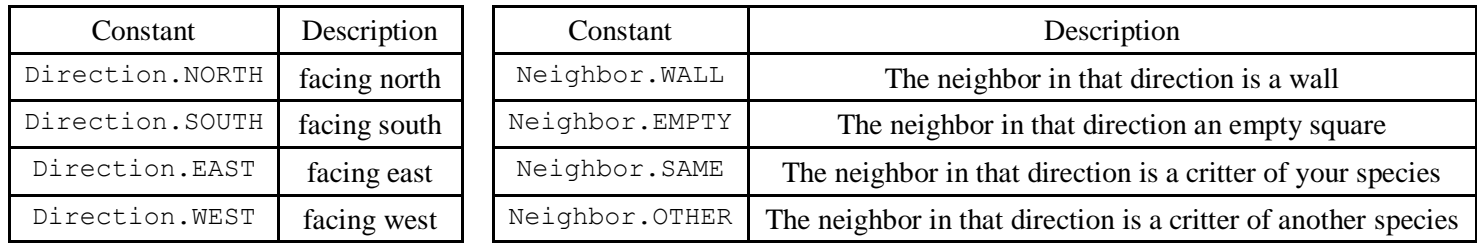

Notice that you are only told whether critters are of your species or some other species though you cannot ask exactly what species they are. The second group of four methods tells you whether there are enemies in each direction who are facing you, which means they could potentially infect you.

This assignment will be confusing at first, because you do not write the main method of the executed program; your code is not in control of the overall execution. Instead, your objects are **part of a larger system**. You might want your critters make several moves at once using a loop, but you can't. The only way a critter can move is to wait for the simulator to ask it for a single move and return that move. This experience can be frustrating, but it is a good introduction to object-oriented programming.

### **Critter Classes:**

The following are the four critter classes to implement. **Each has one constructor that should accepts exactly the parameter(s) in the table.** For random moves, each choice should be equally likely; use a Random object or the Math.random method.

#### **Bear**

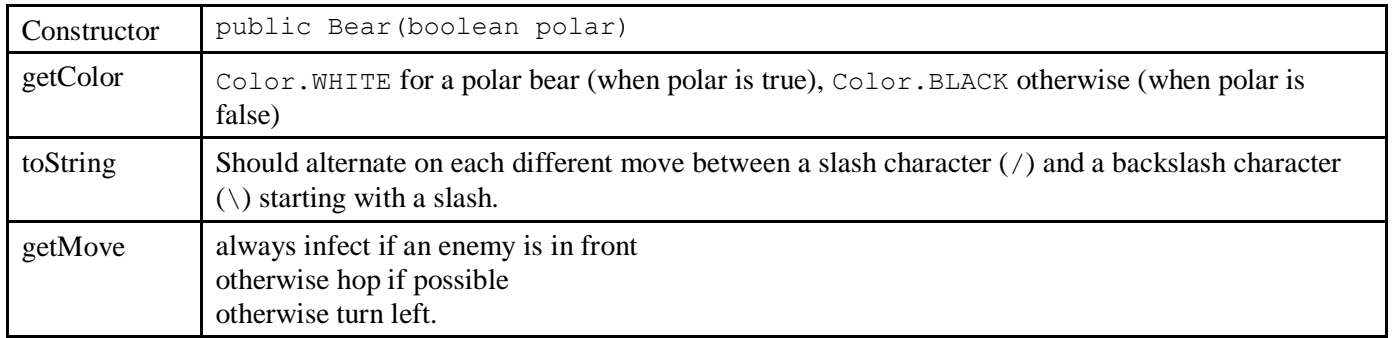

The simulator treats bears in a special way, basically flipping a coin each time it constructs one to decide whether or not to create a white bear or black bear. Your Bear class does not have to figure this out. You just have to make sure that each bear pays attention to the boolean value passed to the constructor by the simulator.

#### **Lion**

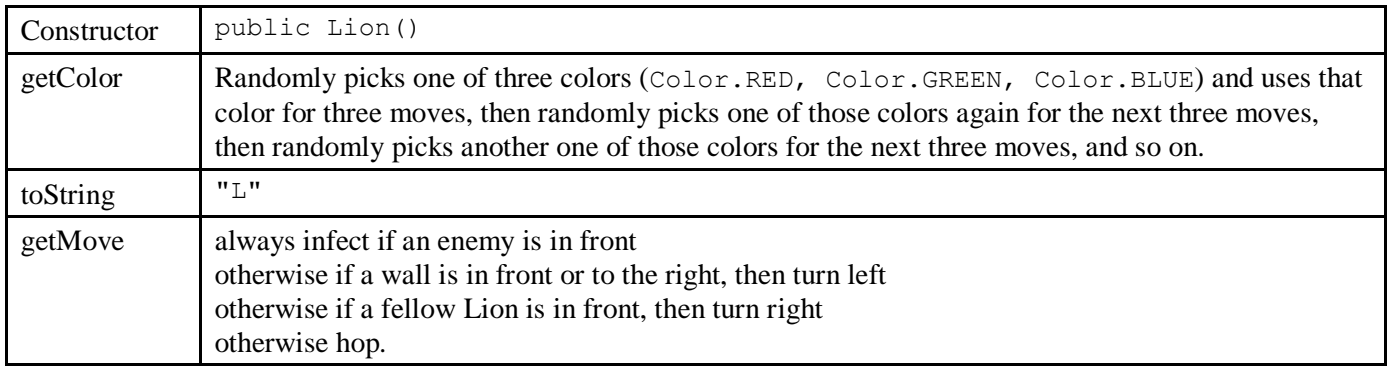

**Giant**

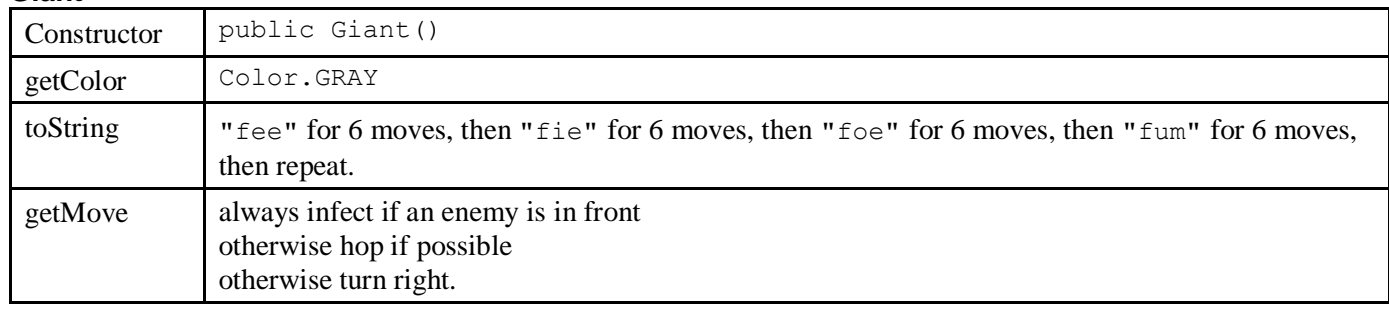

**Husky**

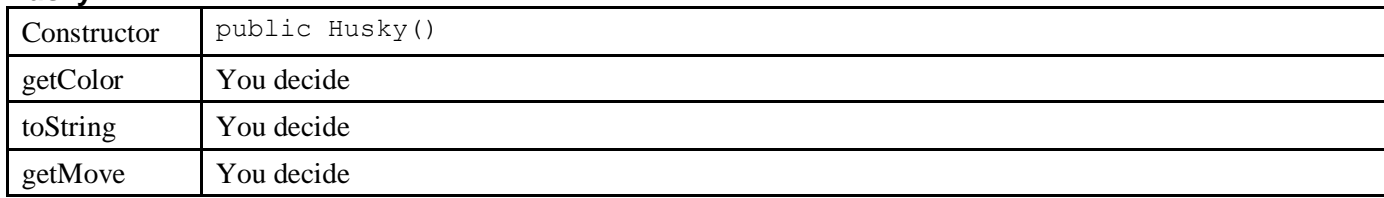

As noted above, you will determine the behavior of your Husky class. During the last week of class, we will host a contest where students will be allowed to compete to see which has the best survival rate.

Some of the style points for this assignment will be awarded on the basis of how much energy and creativity you put into defining an interesting Husky class. These points allow us to reward the students who spend time writing an interesting critter definition. **Your Husky's behavior should not be trivial or closely match that of an existing animal shown in class**. You can also get credit for providing a careful description of the experiments you have performed or the thought process you have used to arrive at your Husky strategy.

### **Simulator:**

Each of your critter classes has a pattern to it and at first all of your critters will be in synch with each other. For example, all of the bears will be displayed as slashes and all of the giants will be displayed as "fee." But as critters become infected, they will get out of synch. A newly constructed giant will display itself as "fee" for its first six moves, so it won't necessarily match the other giants if they are somewhere in the middle of their pattern. Doesn't worry about the fact that your critters end up getting out of synch in this way.

Your classes should be stored in files called Bear.java, Lion.java, Giant.java, and Husky.java. The files that you need for this assignment will be included in a zip file called ass8.zip available from the class web page. All of these files must be included in the same folder as your Critter files. You should download and unzip ass8.zip, then add your four classes to the folder, compile CritterMain and run CritterMain.

The simulator has several supporting classes that are included in ass8.zip (CritterModel, CritterFrame, etc). You can in general ignore these classes. When you compile CritterMain, these other classes will be compiled. The only classes you will have to modify and recompile are CritterMain (if you change what critters to include in the simulation) and your own individual Critter classes.

You will be given two sample critter classes. The first is the Food class that appears earlier in the writeup. The second is a particularly powerful strategy called FlyTrap that was discussed in lecture. Both of these class definitions appear in ass8.zip and should serve as examples of how to write your own critter classes.

You will notice that CritterMain has lines of code like the following:

```
// frame.add(30, Lion.class);
```
You should uncomment these lines of code as you complete the various classes you have been asked to write. Then critters of that type will be included in the simulation.

For those who want to produce critters that "win" in the sense of taking over the world, you will want to understand some subtleties about the simulation.

- In general, the simulator allows each critter to make a move and it scrambles the order in which it does that. This becomes important, for example, when two critters are facing each other and each wants to infect the other. The simulator will randomly decide which critter goes first and the one that goes first will win.
- If a critter successfully hops during its turn, it cannot be infected for the rest of the round. Once a critter has been infected, it cannot be infected again by a different critter during the same round, and if the infected critter hadn't already completed its move, it won't get a turn.
- Critters that infect after a hop are slightly favored in that around 20% of the time an infect action will fail if the critter did not hop on its previous move.

When a critter is infected, it is replaced by a brand-new critter of the other species, but that new critter retains the properties of the old critter. So, the new critter will be placed at the same location and be facing in the same direction.

The simulator provides great visual feedback about where critters are, so you can watch them move around the world. But it doesn't give very helpful feedback about what direction critters are facing. The simulator has a "debug" button that makes this easier to see. When you request debug mode, your critters will be displayed as arrow characters that indicate the direction they are facing.

The simulator also indicates the "step" number as the simulation proceeds (initially displaying a 0). Below are some suggestions for how you can test your critters:

- **Bear**: Try running the simulator with just 30 bears in the world. You should see about half of them being white and about half being black. Initially they should all be displayed with slash characters. When you click "step," they should all switch to backslash characters. When you click "step" again they should go back to slash characters. And so on. When you click "start," you should observe the bears heading towards walls and then hugging the walls in a counterclockwise direction. They will sometimes bump into each other and go off in other directions, but their tendency should be to follow along the walls.
- Lion: Try running the simulator with just 30 lions in the world. You should see about one third of them being red and one third being green and one third being blue. Use the "step" button to make sure that the colors alternate properly. They should keep these initial colors for three moves. That means that they should stay this color while the simulator is indicating that it is step 0, step 1, and step 2. They should switch colors when the simulator indicates that you are up to step 3 and should stay with these new colors for steps 4 and 5. Then you should see a new color scheme for steps 6, 7, and 8. And so on. When you click "start" you should see them bouncing off of walls. When they bump into a wall, they should turn around and head back in the direction they came. They will sometimes bump into each other as well. They shouldn't end up clustering together anywhere.
- **Giant**: Try running the simulator with just 30 giants in the world. They should all be displayed as "fee." This should be true for steps 0, 1, 2, 3, 4, and 5. When you get to step 6, they should all switch to displaying "fie" and should stay that way for steps 6, 7, 8, 9, 10, and 11. Then they should be "foe" for steps 12, 13, 14, 15, 16, and 17. And they should be "fum" for steps 18, 19, 20, 21, 22, and 23. Then they should go back to "fee" for 6 more steps, and so on. When you click "start," you should observe the same kind of wall-hugging behavior that bears have, but this time in a clockwise direction.

## **Development Strategy:**

The simulator runs even if you haven't completed all the critters. The classes increase in difficulty from Bear to Lion to Giant. We suggest doing Bear first. Look at Food. java and the lecture/section examples to see the general structure.

It will be impossible to implement each behavior if you don't have the right state in your object. As you start writing each class, spend some time thinking about what **state** will be needed to achieve the desired behavior.

One thing that students in the past have found particularly difficult to understand is the various **constructors** for each type of animal. Some of the constructors accept parameters that guide the behavior of later methods of the animal. It is your job to **store data from these parameters into fields** of the animal as appropriate, so that it will "remember" the proper information and will be able to use it later when the animal's other methods are called by the simulator.

Test your code **incrementally**. A critter class will compile even if you have not written all of the methods (the unwritten ones will use default behavior). So, add one method, run the simulator to see that it works, then add another.

### **Style Guidelines:**

Since this assignment is largely about classes and objects, much of the style grading for this assignment will be about how well you follow proper **object-oriented** programming style. **You should encapsulate the data inside your objects, initialize fields in constructors, and you should not declare unnecessary data fields to store information that isn't vital to the state of the object.** Style points will also be awarded for expressing each critter's behavior elegantly.

Be sure that your code is tied to actual moves made by a critter (i.e., that changes to state occur in the  $q$ etMove method). For example, the bear is supposed to be displayed alternately as a slash or backslash. This should happen as the  $q$ etMove method is called. The simulator alternates between calling to String and getMove, but your code shouldn't depend on that. Your code should work properly even if  $\tau$  to string is called twice and then getMove is called. The alternation should happen for each move, not for each call on toString. This also applies to the behavior of giants and lions because they are defined in terms of changes happening after a given number of moves.

Another aspect of the style of this program is **inheritance**. **Your critter classes should properly extend a superclass as described.** 

Follow past style guidelines about indentation, spacing, identifiers, and localizing variables. Place comments at the beginning of each class documenting that critter's behavior, as well as on the top of each method and on any complex code. Your critters should not produce any console output. For reference, our Bear, Lion, and Giant together occupy just under 140 lines including blank lines and comments (85 "substantive" lines, according to our Indenter tool).

The Husky is **not graded on internal correctness** at all. Its code does not need to be commented, can be redundant, and can use advanced material, so long as it works properly and obeys the other constraints described previously.